# OPTGEN VERSÃO 8.0

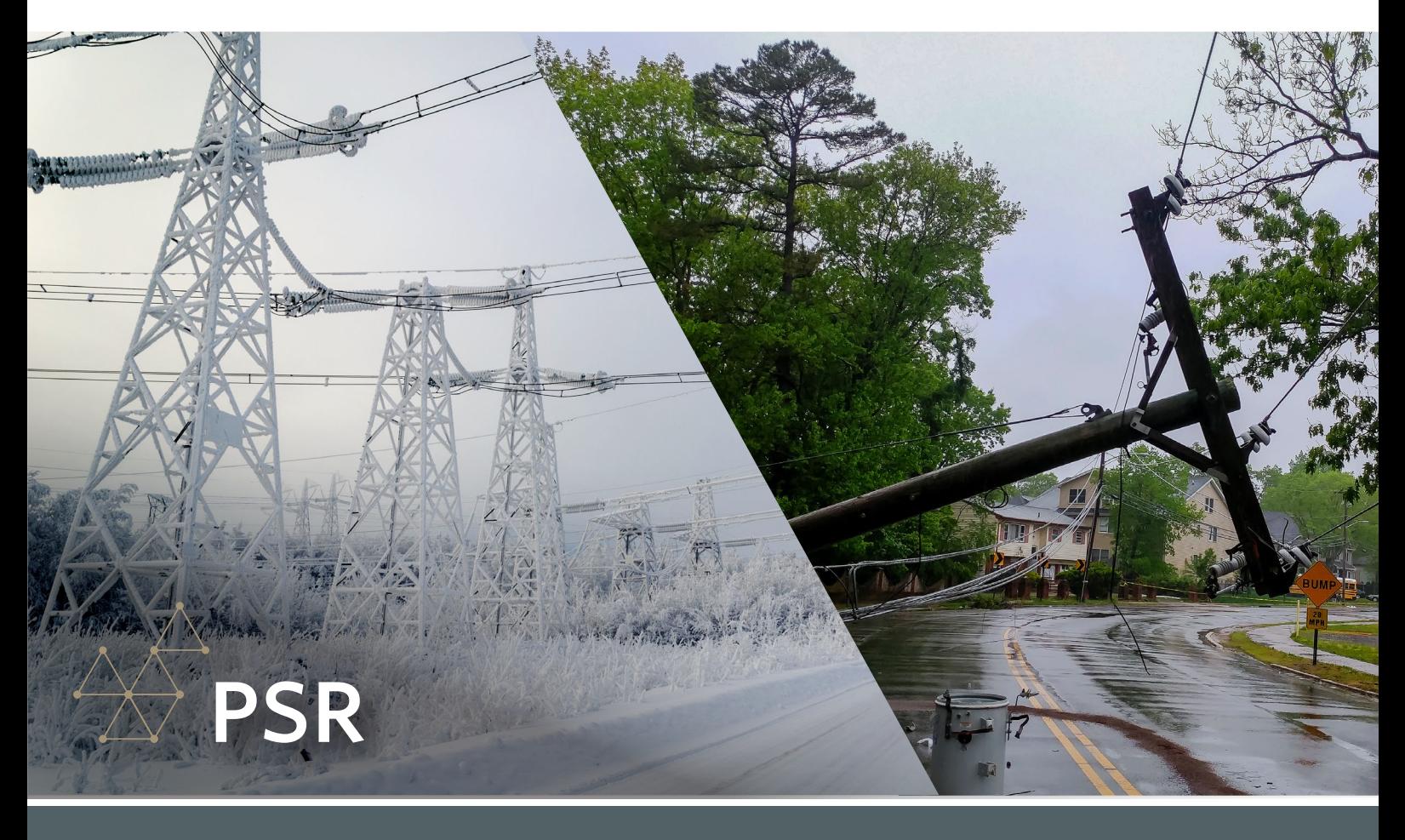

## PLANEJAMENTO DA EXPANSÃO DE SISTEMAS COM RESILIÊNCIA

O principal objetivo do OptGen é apoiar os países em todo o mundo a realizar o planejamento energético integrado de forma sistemática, especialmente para um futuro energético mais limpo, acessível, flexível e resiliente. Nesse contexto, a palavra resiliência vem chamando bastante atenção, pois ela consiste na capacidade do sistema em atenuar o impacto de eventos muito severos e de acelerar a recuperação das condições operativas normais.

Um exemplo é a recente crise de energia no Texas<sup>1</sup>, em 2021, onde um evento climático extremo, seguido de choques na oferta (por indisponibilidade de alguns geradores) e na demanda (causada pela necessidade de aquecimento das casas), colocou um mercado elétrico sólido em grave situação de estresse devido à falta de planejamento com resiliência. Quando os efeitos causados pelos eventos extremos são incorporados na tomada de decisão, as medidas de resiliência, que são tipicamente adotadas, incluem a diversificação de fontes, a distribuição de armazenamentos e maior autossuficiência em cada região.

Ao longo dos anos, os modelos de planejamento energético vêm incorporando incertezas nos insumos, na disponibilidade dos equipamentos e na variabilidade da produção. Todos esses parâmetros são representados por modelos probabilísticos. Entretanto, esses modelos possuem baixa aderência quando estamos considerando eventos extremos, devido essencialmente às seguintes razões:

(i) é muito difícil saber qual é a distribuição mais adequada para eventos extremos; (ii) devido à raridade de ocorrência, a estimativa dos parâmetros é extremamente incerta; e (iii) um pequeno erro nesta estimativa pode levar a resultados dramaticamente diferentes. Neste contexto, a melhor opção é tratar estes eventos como cenários extremos, sem atribuir uma probabilidade específica.

*1 "The Timeline and Events of February 2021 Texas Electric Grid Blackouts", The University of Texas at Austin, July 2021.*

O OptGen 8.0 apresenta esta nova funcionalidade para o planejamento da expansão, a opção "Resiliência (Cenários Críticos)". Essa opção utiliza cenários extremos informados pelo usuário e tem como objetivo assegurar a continuidade de suprimento supondo a ocorrência de cada cenário: secas e temperaturas muito severas devido à mudança climática; redução prolongada na geração renovável; interrupções na importação de combustível; saída prolongada de grandes troncos de geração etc.

A metodologia de otimização utilizada pelo OptGen, a decomposição de Benders, permite que cada fenômeno seja modelado por algoritmos especializados, garantindo muita flexibilidade. Desta forma, é possível co-otimizar a soma dos custos de investimento e valor esperado do custo operativo representando tanto os aspectos probabilísticos como os extremos de maneira integrada.

Esta opção está disponível somente quando a estratégia de solução "OptGen 1" estiver selecionada. Para mais detalhes, favor checar o manual do usuário do OptGen. Confira esta nova e interessante funcionalidade!

#### PROJETOS CANDIDATOS DE HIDROGÊNIO E DE PROCESSOS DE ELETRIFICAÇÃO

A partir da versão 17.0, o SDDP pode modelar explicitamente a cadeia de fornecimento de hidrogênio e sua integração ao sistema de energia: fábricas de produção de hidrogênio consumindo eletricidade da rede elétrica, nós de distribuição de hidrogênio, transporte, armazenamento e demanda de hidrogênio sensível ao preço podem ser combinados para planejar e simular em detalhes um sistema de hidrogênio ou qualquer processo genérico de eletrificação.

A partir desta versão do OptGen, tanto os produtores, como os dispositivos de armazenamento e de transporte de hidrogênio/eletrificação podem ser projetos candidatos para o OptGen! Experimente!

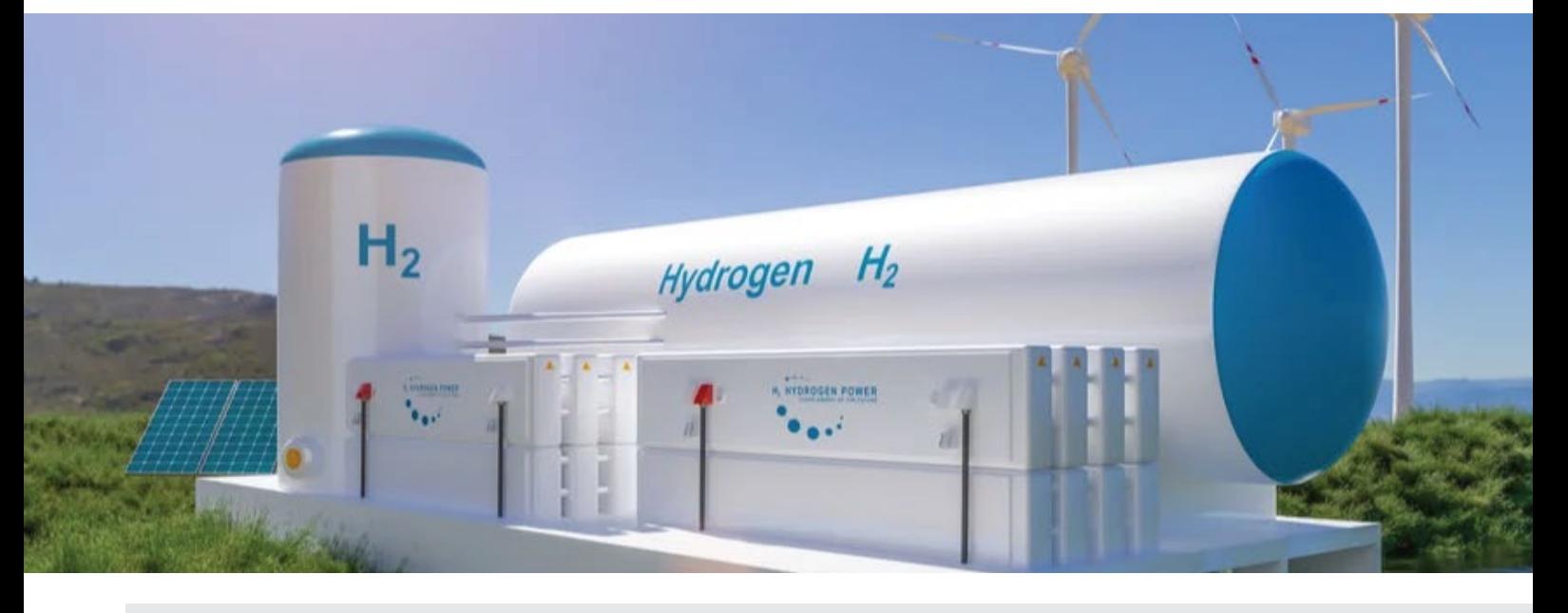

#### PROJETOS CANDIDATOS DE ENERGIA SOLAR CONCENTRADA (CSP)

A partir da versão 17.1, o SDDP passou a apresentar um agente específico para que o usuário possa modelar CSPs.

Agora, no OptGen 8.0, as usinas CSPs podem ser projetos candidatos para o OptGen. Confira!

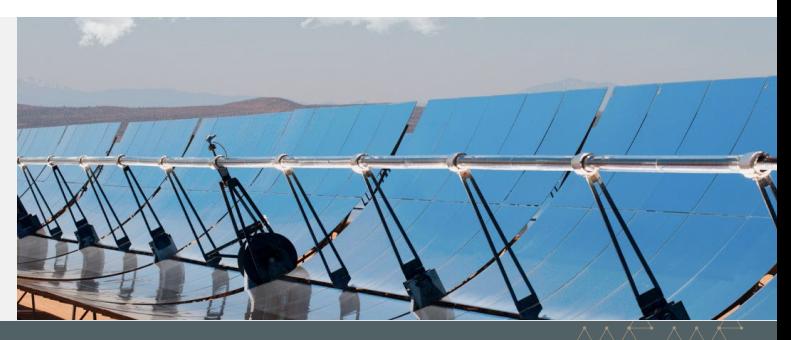

# PROJETOS CANDIDATOS NÃO IDENTIFICADOS (N/I)

Muitos clientes desejam adicionar projetos que não apresentam dados operativos para fazer parte do sumário de custos e dos cronogramas de desembolsos calculados pelo OptGen. Por esta razão, está agora disponível um novo tipo de projeto candidato: "Não Identificado", N/I.

Ao final da execução, os projetos "N/I" que foram adicionados pelo OptGen aparecerão individualmente em todos os arquivos de saída, como: optgen.out, outpdec.csv, outdisbu.csv. A única diferença é que seu tipo será  $N/I = N$ ão identificado. Como pode-se observar, serão adicionados se forem obrigatórios ou

associados, ou com precedência, a outros projetos "reais" obrigatórios ou atrativos, ou seja, se tiverem um custo de investimento superior a zero e não forem obrigatórios ou associados a qualquer outro projeto "real", eles não farão parte do plano ótimo de expansão.

**PSR** 

### OPÇÃO PARA NÃO REALIZAR A SIMULAÇÃO DO PLANO DE EXPANSÃO

#### Uma execução do OptGen envolve duas fases:

- 1- a tarefa de planejamento da expansão, ou seja, a determinação do plano ótimo de expansão
- 2- a simulação do plano de expansão, que por sua vez é uma simulação de custos de produção de todo o horizonte de estudo contemplando o plano ótimo de expansão encontrado na fase (1).

Nas versões anteriores, a fase (2) era automaticamente e obrigatoriamente realizada após a fase (1). Agora, o usuário poderá escolher se quer realizar automaticamente a fase (2) após a fase (1) ou não através da opção destacada na figura abaixo:

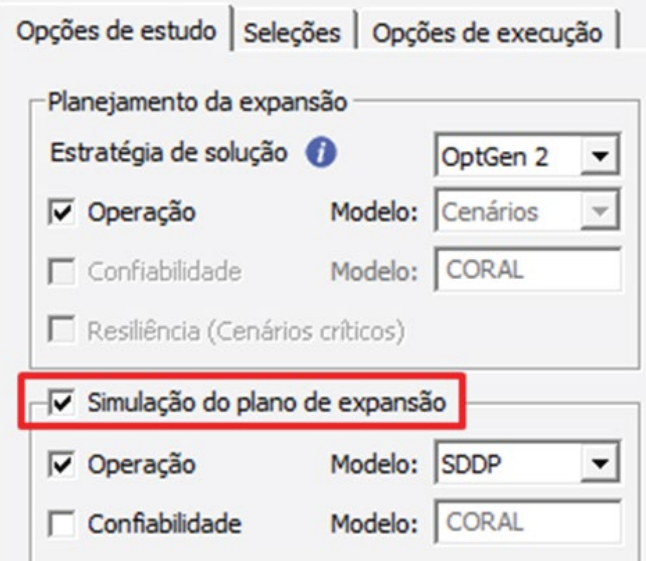

A desativação desta função se torna interessante durante a etapa inicial de calibração do plano de expansão. No caso da estratégia de solução "OptGen 1", o usuário tem disponível apenas o plano de expansão, e portanto, além da visão inicial do plano de expansão ótimo, essa opção só faz sentido se o usuário quiser alterar parâmetros de execução do SDDP em relação àqueles utilizados na obtenção do plano durante a fase (1).

No caso da estratégia de solução "OptGen 2", o usuário tem disponível tanto as saídas de investimento como as operativas do "OptGen 2" para analisar, o que agiliza bastante o processo de calibração do plano de expansão usando esta segunda abordagem.

#### O DASHBOARD FOI COMPLETAMENTE REDESENHADO

O dashboard do OptGen agora é muito informativo, com resultados de ambas as fases (tarefa de planejamento da expansão & simulação do plano de expansão), proporcionando assim uma visão completa dos resultados macro do caso. Confira!

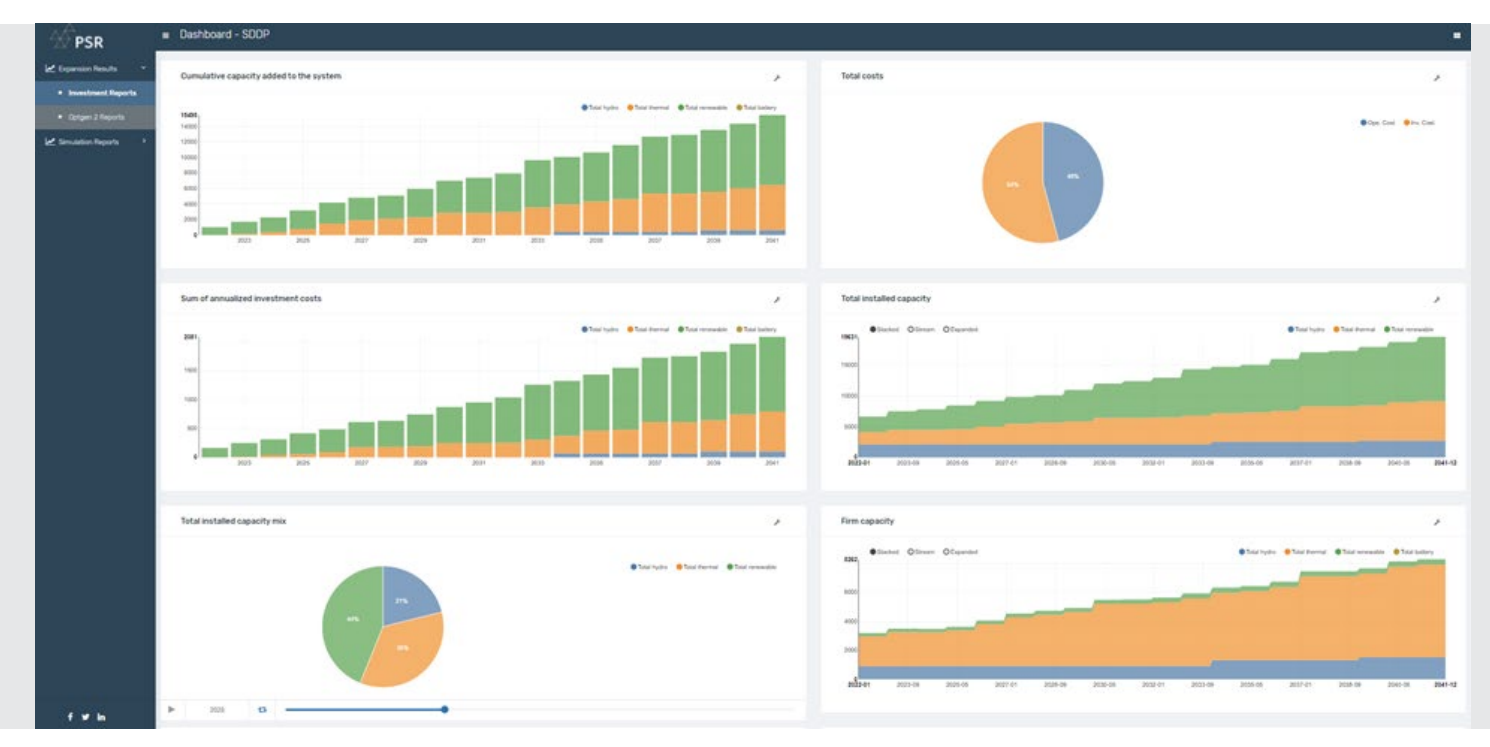

# VIDA ÚTIL OPERATIVA (ANOS)

Novo dado disponível para definição: "vida útil operativa (anos)" na tela "Dados de projeto > Cronograma de entrada". Para exemplificar, imagine que o usuário ativou esta opção e definiu que a vida útil operativa de um dado projeto é de 20 anos, se o OptGen decidiu colocar o projeto no ano 2025 e o horizonte do estudo vai até 2050, em 2045 este projeto sairá de operação.

Caso esta opção esteja desativada, vale o comportamento default do OptGen: assume-se que a planta nunca deixa de operar, isto é, está disponível para o sistema ao longo de todo o horizonte do estudo desde a data em que entrou em operação.

# DIFERENTES TIPOS DE DEFINIÇÃO DE CUSTO DE O&M (FIXO)

Além do custo do investimento, na tela "Dados de projeto > Dados financeiros", o usuário também pode introduzir o custo fixo de O&M<sup>2</sup> em [\$/kW.ano]. Devido às curvas de redução de custo nivelado de energia (Levelized Cost of Energy – LCOE, em inglês), especialmente para renováveis, o usuário também pode introduzir ambos os dados (custo de investimento e custo de O&M) mudando ao longo do tempo em "Dados do projeto > Custos cronológicos > Custos de investimento e O&M". Isso significa que se o OptGen decidir construir o projeto no ano X, os custos de investimento e de O&M fixo durante toda a vida útil do projeto serão os definidos para este ano X. Se o OptGen decidir construir o projeto no ano Y, esses custos ao longo da vida útil do projeto serão aqueles definidos para o ano Y e assim por diante. Em resumo, esses custos estão associados ao ano da decisão do projeto.

Agora, uma nova tela foi introduzida: "Dados de projeto > Custos cronológicos > Custos de O&M variáveis". Caso o usuário ative a opção "Considerar custos de O&M variáveis", os custos de O&M (fixos) que devem ser definidos nesta tela mudam ao longo

do tempo após a entrada em operação, ou seja, o valor definido para o ano 1 será utilizado para o primeiro ano de operação; o valor definido para o ano 2 será utilizado para o segundo ano de operação, e assim sucessivamente.

**PSR** 

*2 Nós chamamos de fixo, porque o O&M variável é o que varia de acordo com o nível de despacho da planta, e como este depende do montante gerado a cada momento, é definido no SDDP na tela de "Configuração de térmica > Combustível".*

### NETPLAN: ESTUDOS DETALHADOS DE REDES DE TRANSMISSÃO

#### O OptGen 8.0 e o SDDP 17.0 estão totalmente integrados com o NetPlan 4.0, uma ferramenta que permite realizar estudos de:

- 1- planejamento detalhado da expansão e operação de redes de transmissão com representação de contingências
- 2- expansão de suporte de tensão 3- fluxo de potência
- 4- cálculo dos custos de uso do sistema de transmissão aos usuários finais (demandas e geradores)

As decisões de expansão da geração e de interconexões do OptGen e as decisões operativas de despacho das unidades geradoras do SDDP são incorporadas, automaticamente, nas análises detalhadas da rede de transmissão com os módulos de otimização e simulação. Isso permite definir as ampliações necessárias para a rede de transmissão, levando em consideração as incertezas na produção de usinas renováveis (hidrelétricas, eólicas, solares, etc.) através dos conjuntos de cenários de geração e demanda obtidos através do SDDP. Ao final, as decisões de expansão da rede de transmissão que são obtidas pelo NetPlan são automaticamente incorporadas à base de dados para análise da operação no SDDP ou planejamento da expansão integrada geração-transmissão no OptGen.

Em versões anteriores do OptGen, já havia os seguintes tipos de projetos candidatos de transmissão: interconexões, linhas de transmissão em CA, elos CC e transformadores. Agora, com esta integração completa com o NetPlan 4.0, os seguintes novos tipos de projetos candidatos de transmissão também estão disponíveis: transformadores de três enrolamentos, capacitores série chaveáveis, conversores LCC, conversores P2P, conversores VSC, equipamentos shunt, barras CA e barras CC.

O NetPlan possui uma interface gráfica amigável que permite visualizar o diagrama da rede, verificar/modificar os dados dos elementos e visualizar os resultados produzidos pelos modelos diretamente no diagrama.

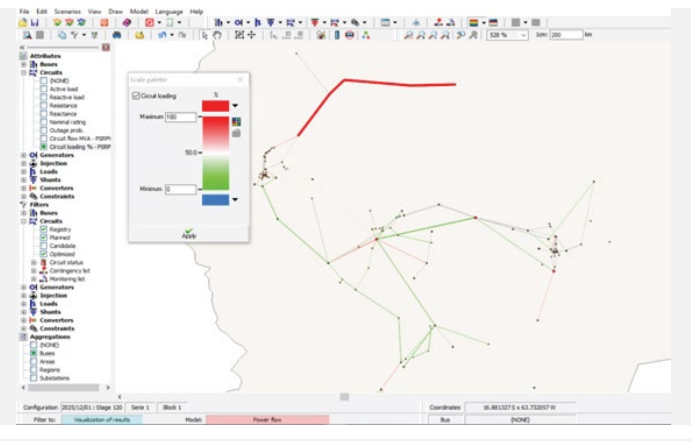

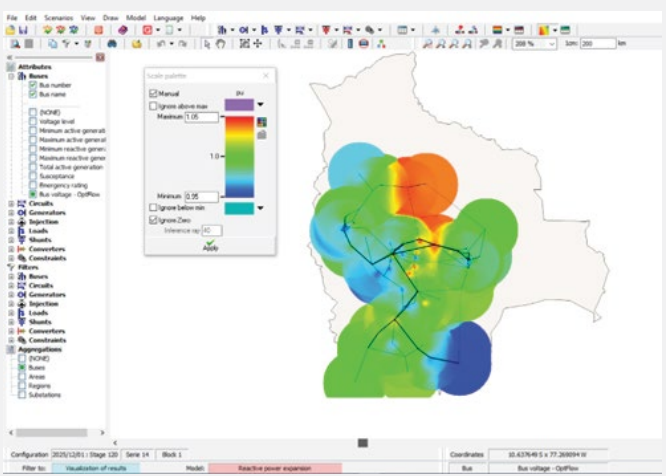

Por exemplo, é possível visualizar os circuitos que operam em sobrecarga de acordo com o despacho do SDDP, o que permite identificar os circuitos da rede onde seria indicado adicionar projetos candidatos ao módulo de expansão OptNet. Por sua vez, as decisões do plano de expansão da transmissão obtidas pelo OptNet também são ilustradas no diagrama.

**PSR** 

Além disso, resultados nodais como geração e demanda por barra, custos marginais, ângulo e magnitude de tensão podem ser visualizados. A figura ao lado ilustra o gráfico de "countoring" para a magnitude da tensão nas barras, calculadas pelo módulo de fluxo de potência ótimo OptFlow. Este tipo de resultado permite identificar regiões que apresentam deficiências de potência reativa (regiões coloridas em azul e vermelho no diagrama ao lado); e cujas barras seriam candidatas a expansão de capacitores e/ou reatores em estudos de planejamento de expansão de suporte de tensão.

Para mais detalhes, visite nosso site https://www.psr-inc.com/softwares-en/?current=p4046 ou contacte diretamente optgen@psr-inc.com

# Outras melhorias

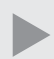

As baterias definidas na base de dados agora podem ter tanto potência firme como energia firme associadas. Adicionalmente, também foram incluídas na tela "Restrições adicionais mínimas e máximas" para poderem ser contempladas em restrições customizadas definidas pelo usuário.

Na aba "Seleções", foi adicionada uma tela chamada "Restrições" onde o usuário pode selecionar quais restrições definidas na tela "Restrições adicionais mínimas e máximas" serão contempladas na execução

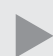

Anteriormente, a opção "Substitui um agente" disponível na tela "Dados de projetos" só permitia a seleção de um agente existente. Esta opção foi agora estendida para permitir que um projeto candidato seja um potencial candidato para substituir uma planta futura ou até um outro candidato.

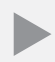

Ao aplicar a heurística de "Usar iterações consecutivas", agora o usuário pode selecionar se quer que a lógica OU (OR) $(\tilde{\S}$  )ou E (AND) ( $\tilde{\S}$ )seja aplicada para os dois critérios disponíveis: número de iterações e gap de convergência.gap.

Nova coluna adicionada no arquivo outpdec.csv que se refere ao "plano de expansão ótimo" (disponível no botão "Relatórios" da interface do OptGen) contendo a decisão acumulada de cada projeto em p.u., o que é especialmente importante para projetos com variáveis de decisão contínuas ou inteiras.

## PSR CLOUD

O PSR Cloud é o nosso ambiente web que pode ser usado para executar o SDDP, evitando assim a necessidade de os usuários investirem em computadores de alto desempenho. É um esquema de pagamento por execução e por processador utilizado, em que os usuários podem alterar o número de processadores. As máquinas disponíveis para a execução são constantemente atualizadas.

Para mais detalhes sobre o PSR Cloud, por favor, visite http://psr.cloud/

A PSR oferece a todos os usuários de OptGen/SDDP o uso gratuito de até 64 horas de processadores no PSR Cloud; entre em contato com a PSR via optgen@psr-inc.com para obter mais detalhes.